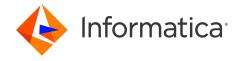

Informatica® MDM - Product 360 10.5 HotFix 2

# Release Notes

Informatica MDM - Product 360 Release Notes 10.5 HotFix 2 March 2023

#### © Copyright Informatica LLC 2023

This software and documentation are provided only under a separate license agreement containing restrictions on use and disclosure. No part of this document may be reproduced or transmitted in any form, by any means (electronic, photocopying, recording or otherwise) without prior consent of Informatica LLC.

U.S. GOVERNMENT RIGHTS Programs, software, databases, and related documentation and technical data delivered to U.S. Government customers are "commercial computer software" or "commercial technical data" pursuant to the applicable Federal Acquisition Regulation and agency-specific supplemental regulations. As such, the use, duplication, disclosure, modification, and adaptation is subject to the restrictions and license terms set forth in the applicable Government contract, and, to the extent applicable by the terms of the Government contract, the additional rights set forth in FAR 52.227-19, Commercial Computer Software License.

Informatica and the Informatica logo are trademarks or registered trademarks of Informatica LLC in the United States and many jurisdictions throughout the world. A current list of Informatica trademarks is available on the web at https://www.informatica.com/trademarks.html. Other company and product names may be trade names or trademarks of their respective owners.

The information in this documentation is subject to change without notice. If you find any problems in this documentation, report them to us at infa\_documentation@informatica.com.

Informatica products are warranted according to the terms and conditions of the agreements under which they are provided. INFORMATICA PROVIDES THE INFORMATION IN THIS DOCUMENT "AS IS" WITHOUT WARRANTY OF ANY KIND, EXPRESS OR IMPLIED, INCLUDING WITHOUT ANY WARRANTIES OF MERCHANTABILITY, FITNESS FOR A PARTICULAR PURPOSE AND ANY WARRANTY OR CONDITION OF NON-INFRINGEMENT.

Publication Date: 2023-06-02

## **Table of Contents**

| Preface                                                                                                    | 4            |
|----------------------------------------------------------------------------------------------------|--------------|
| Informatica Resources                                                                                                    | 4            |
| Informatica Network                                                                                                    | 4            |
| Informatica Knowledge Base                                                                                                    | 4            |
| Informatica Documentation                                                                                                    | 4            |
| Informatica Product Availability Matrices                                                                                                    | 4            |
| Informatica Velocity                                                                                                    | 5            |
| Informatica Marketplace                                                                                                    | 5            |
| Informatica Global Customer Support                                                                                                    | 5            |
|                                                                                                    | 6            |
| Chapter 1: Download Software                                                                                                    | 6            |
| •                                                                                                    |              |
| Download Software                                                                                                    | 7            |
| Download Software                                                                                                    | <b>7</b>     |
| Chapter 2: New Features.  Media Asset.                                                                                                    | <b>7</b>     |
| Chapter 2: New Features.  Media Asset.  Preview Generation for Cloud Edition.                                                                                                    | 77           |
| Chapter 2: New Features.  Media Asset.  Preview Generation for Cloud Edition.  Accelerators.  GDSN Accelerator - Version Update.                                                                                             | <b>7</b> 7 7 |
| Chapter 2: New Features  Media Asset.  Preview Generation for Cloud Edition.  Accelerators.                                                                                                    |              |
| Chapter 2: New Features.  Media Asset. Preview Generation for Cloud Edition.  Accelerators. GDSN Accelerator - Version Update.  Security.                                                                                    | 7 7 7 7 8    |
| Chapter 2: New Features  Media Asset.  Preview Generation for Cloud Edition.  Accelerators.  GDSN Accelerator - Version Update.  Security.  Web Application Firewall (WAF) for Cloud Edition.                                | 777788       |
| Chapter 2: New Features  Media Asset.  Preview Generation for Cloud Edition.  Accelerators.  GDSN Accelerator - Version Update.  Security.  Web Application Firewall (WAF) for Cloud Edition.  Chapter 3: Fixed Limitations. | 777788       |

## **Preface**

Refer to the *Informatica® MDM - Product 360 Release Notes* to learn about new features and enhancements, behavior changes between versions, and support changes in this version.

### Informatica Resources

Informatica provides you with a range of product resources through the Informatica Network and other online portals. Use the resources to get the most from your Informatica products and solutions and to learn from other Informatica users and subject matter experts.

#### Informatica Network

The Informatica Network is the gateway to many resources, including the Informatica Knowledge Base and Informatica Global Customer Support. To enter the Informatica Network, visit <a href="https://network.informatica.com">https://network.informatica.com</a>.

As an Informatica Network member, you have the following options:

- Search the Knowledge Base for product resources.
- View product availability information.
- · Create and review your support cases.
- Find your local Informatica User Group Network and collaborate with your peers.

### Informatica Knowledge Base

Use the Informatica Knowledge Base to find product resources such as how-to articles, best practices, video tutorials, and answers to frequently asked questions.

To search the Knowledge Base, visit <a href="https://search.informatica.com">https://search.informatica.com</a>. If you have questions, comments, or ideas about the Knowledge Base, contact the Informatica Knowledge Base team at KB\_Feedback@informatica.com.

#### Informatica Documentation

Use the Informatica Documentation Portal to explore an extensive library of documentation for current and recent product releases. To explore the Documentation Portal, visit https://docs.informatica.com.

If you have questions, comments, or ideas about the product documentation, contact the Informatica Documentation team at <a href="mailto:infa\_documentation@informatica.com">infa\_documentation@informatica.com</a>.

### Informatica Product Availability Matrices

Product Availability Matrices (PAMs) indicate the versions of the operating systems, databases, and types of data sources and targets that a product release supports. You can browse the Informatica PAMs at <a href="https://network.informatica.com/community/informatica-network/product-availability-matrices">https://network.informatica.com/community/informatica-network/product-availability-matrices</a>.

### Informatica Velocity

Informatica Velocity is a collection of tips and best practices developed by Informatica Professional Services and based on real-world experiences from hundreds of data management projects. Informatica Velocity represents the collective knowledge of Informatica consultants who work with organizations around the world to plan, develop, deploy, and maintain successful data management solutions.

You can find Informatica Velocity resources at <a href="http://velocity.informatica.com">http://velocity.informatica.com</a>. If you have questions, comments, or ideas about Informatica Velocity, contact Informatica Professional Services at <a href="mailto:ips@informatica.com">ips@informatica.com</a>.

#### Informatica Marketplace

The Informatica Marketplace is a forum where you can find solutions that extend and enhance your Informatica implementations. Leverage any of the hundreds of solutions from Informatica developers and partners on the Marketplace to improve your productivity and speed up time to implementation on your projects. You can find the Informatica Marketplace at https://marketplace.informatica.com.

#### Informatica Global Customer Support

You can contact a Global Support Center by telephone or through the Informatica Network.

To find your local Informatica Global Customer Support telephone number, visit the Informatica website at the following link:

https://www.informatica.com/services-and-training/customer-success-services/contact-us.html.

To find online support resources on the Informatica Network, visit <a href="https://network.informatica.com">https://network.informatica.com</a> and select the eSupport option.

### CHAPTER 1

## **Download Software**

This chapter includes the following topic:

• Download Software, 6

## **Download Software**

You can download the installation packages for MDM - Product 360 10.5 HotFix 2.

Partners can request for software through the partner portal.

If you have not yet signed up, do it here: <a href="https://partners.informatica.com/">https://partners.informatica.com/</a>

The following table lists the packages for the development of extensions for the current software version:

| Content                            | Package                                  | Remark                                                                                                    |
|------------------------------------|------------------------------------------|----------------------------------------------------------------------------------------------------|
| Product 360 SDK<br>target          | PIM_10.5.0.02_SDK_target.zip             | This package contains the target platform for the development of Product 360 extensions.                            |
| Product 360 SDK complete           | PIM_10.5.0.02_SDK_complete.<br>zip       | This package contains the target platform for the development of Product 360 extensions plus samples.               |
| Java REST client                   | PIM_10.5.0.02_SDK_RESTclient .zip        | This package contains the Java client implementation encapsulating the REST-based Services API.                     |
| Product 360<br>Supplier Portal SDK | PIM_10.5.0.02_SupplierPortal_<br>SDK.zip | This package contains the full Supplier Portal SDK which includes binaries, Tomcat application server, and samples. |

#### CHAPTER 2

## **New Features**

This chapter includes the following topics:

- Media Asset, 7
- Accelerators, 7
- Security, 8

### Media Asset

The Media Asset includes the following enhancement:

#### **Preview Generation for Cloud Edition**

You can now generate previews for images in .eps, .psd, and .ai formats in the Product 360 Cloud Edition (hosted) installation.

Generating previews for these file formats may take longer than the accepted time due to their complex nature. Additionally, the preview generation might fail due to the complexity of the file format.

### **Accelerators**

Accelerators includes the following update:

### **GDSN Accelerator - Version Update**

The GDSN Accelerator is updated to version 3.1.23.

The exact dates when the test and production pools are switched to version 3.1.23 can be found in the roadmaps on either <u>WorldSync</u> or <u>atrify</u>.

This enhancement includes new fields, updated valid values lists, DQ rule configurations and updated export templates. For more information about the changes, see the *GDSN Migration Guide for version 3.1.23* chapter in the Accelerator guide.

Note that a few fields are moved to a different module. To migrate the data, run the migrate db scripts for the following files:

- ArticleNutritionalClaim.NutritionalClaimTypeCode
- ArticleNutritionalClaim.NutritionalClaimNutrientElementCode
- ArticleNutritionalClaim.ClaimMarkedOnPackage

## Security

Read this section to learn about the enhancement to security.

### Web Application Firewall (WAF) for Cloud Edition

The inbound traffic of Product 360 Cloud Edition is now routed over a WAF to enhance the security.

The route change protects the environment against attacks, such as Cross-Site Scripting (XSS), or SQL injections.

The following image shows the WAF integration with the transit VPC on Amazon Web Services:

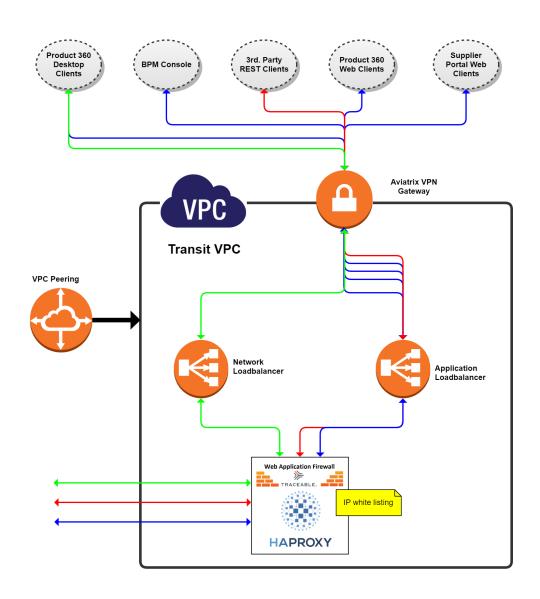

### CHAPTER 3

## **Fixed Limitations**

This chapter includes the following topics:

- Product 360 Main Fixed Limitations, 10
- Supplier Portal Fixed Limitations, 12
- Media Manager Fixed Limitations, 13

## **Product 360 Main Fixed Limitations**

This release delivers a number of bug fixes. If you encounter difficulties or have further questions regarding one of these limitations, contact Informatica Global Customer Support and reference the identifier.

The following table describes the fixed limitations for Product 360 main:

| Reference<br>Number | Description                                                                                                    |
|---------------------|----------------------------------------------------------------------------------------------------|
| HPM-60488           | Failed to start the Product Information Management Integration from the web console after you apply EBF2 for 10.5 HotFix 1.                                                                                                    |
| HPM-60422           | When you click <b>Continue</b> to add a new data record, the data record creation fails.                                                                                                    |
| HPM-60416           | You cannot remove product or item links from images on the Usage list tab.                                                                                                    |
| HPM-60404           | Fail to collapse all the FlexUI components of the characteristicrecordset type when it is used in a group. If you set the collapse option to true, the +/- button fails to appear and you cannot close the required component. |
| HPM-60364           | When you upgrade from EBF01 to 10.5 EBF03, the Data quality configurations fail to run through channels and displays an error during export.                                                                                   |
| HPM-60350           | REST communication mode fail to appear under the Business Process Management perspective under the Workflow trigger configurations.                                                                                            |
| HPM-60349           | When you use REST API to run a GDSN specific rule, one rule of a channel applies to a single item without running other rules.                                                                                                 |
| HPM-60348           | The RepoEdit tool does not work properly and fails with the following error during the delta file creation:                                                                                                    |
|                     | java.lang.ExceptionInInitializerError                                                                                                    |

| Reference<br>Number | Description                                                                                                    |
|---------------------|----------------------------------------------------------------------------------------------------|
| HPM-60257           | After you upgrade to 10.1 HotFix 4, the Media Asset properties appear incorrectly in German locale instead of the fields being visible in all languages.                                           |
| HPM-60242           | Some of the workflow task related options are not visible in the Web UI after the initial login and navigation to the task connect.                                                                |
| HPM-60234           | When you try to load a response file that includes document exceptions and acknowledgements for different GTINs, the pre-import step fails with an error.                                          |
| HPM-60233           | After accepting the confirmation dialog for the data record creation, you cannot add a record in the Web UI.                                                                                       |
| HPM-60224           | When you run a Data Quality rule for the second time, you might see multiple exception errors.                                                                                                    |
| HPM-60182           | Failed to import document exception messages, such as LINK ADD response from 1WS.                                                                                                    |
| HPM-60162           | After you configure Data Quality rules and upgrade to version 10.5, you cannot save the configuration or use the main supplier connected to the Data Quality rule port.                            |
| HPM-60128           | When you specify the sub characteristics for a lookup value, the Characteristic Value Provider displays incorrect values.                                                                          |
| HPM-60121           | When you try to export assortments, the export displays incorrect item IDs for attached locked media assets.                                                                                       |
| HPM-60091           | When you try to open a task view in the desktop client, you get a null point exception with heap dump.                                                                                             |
| HPM-60071           | When you use REST API to create a workflow task, the workflow run execution exceeds the acceptable time of two seconds.                                                                            |
| HPM-60051           | You cannot view the confirmation dialog box on the action panel window.                                                                                                    |
| HPM-60050           | You can select the catalog structure options in the Web UI even after the action rights for the logged-in user are revoked.                                                                        |
| HPM-60046           | When you use a Business Process Management (BPM) trigger configuration to import an old mapping, the workflow trigger fails.                                                                       |
| HPM-60042           | When you create an export template and add a validation rule, an export validation error incorrectly occurs.                                                                                       |
| HPM-60037           | When you add an attribute to a structure group and run a feature attributes match, the attributes sometimes fails to appear within the list of attribute name in the Import Perspective.           |
| HPM-60032           | After a repository change, the Item Attributes (Cumulative) view does not work properly.                                                                                                    |
| HPM-59985           | When you update the GDSN 1Ws IM Publication field, the export fails and the following error appears for the specified field: No field rights for: GDSN 1WS IM Publication. Publication document id |
| HPM-59842           | Files with .tmp file extension are incorrectly processed with the current hotfolder configuration on the Amazon Web Services (AWS).                                                                |

| Reference<br>Number | Description                                                                                                    |
|---------------------|----------------------------------------------------------------------------------------------------|
| HPM-59763           | When multiple filters include the Not Equal To operator (!=), the characteristics query builder fails to fetch appropriate values.                                                                                                    |
| HPM-59739           | The Product Information Management version 10 of the Web UI fails to display values in tabs, such as customer web definitions and the config attached.                                                                                                    |
| HPM-59695           | REST API merge does not work for an article sub entity.                                                                                                    |
| HPM-59663           | When you update the media asset with a random type value that doesn't exist in the enum.mediaAssetType, the resource tab displays an internal error.                                                                                                    |
| HPM-59643           | When you start a fresh search using the filter option on the Web UI, the detail view pane does not disappear.                                                                                                    |
| HPM-59457           | Can't enter the same value for the short description field in the Item Search view.                                                                                                    |
| HPM-59308           | The bySearch REST API call works for the Equal To operator (=) and does not work for an IN operator.                                                                                                    |
| HPM-59221           | When the parent item has more gross weight than the child item, the GDSN rule fails for Check_GrossAndPackagingWeightsSumLimit.                                                                                                    |
| HPM-57872           | When you import Supplier Assets and you try to merge the same catalog, deadlock errors are released after a while instead of displaying a warning that the Merge action is in progress.                                                                                                    |
| HPM-57264           | When you try to call assets through the REST API with the required permissions set, a permission error occurs.                                                                                                    |
| HPM-45465           | When you try to import a file from the web client, the import process overview fails with the following error: Failed to delete temporary import file <file_name> jvm 1   java.nio.file.FileSystemException: <file_name>: The process cannot access the file because it is being used by another process</file_name></file_name> |

## **Supplier Portal Fixed Limitations**

The following table describes the fixed limitations for the Supplier Portal:

| Reference Number | Description                                                                                                    |
|------------------|----------------------------------------------------------------------------------------------------|
| HSP-4113         | When you use the Windows compress system to compress media files, the upload process fails to upload the ZIP file to the Supplier portal. |

## Media Manager - Fixed Limitations

The following table describes the fixed limitations for the Media Manager:

| Reference Number | Description                                                                                                   |
|------------------|----------------------------------------------------------------------------------------------------|
| HMM-8578         | When the database password change operation fails, the Administration tool fails to display an error message. |
| HMM-8570         | When an XML import file contains Swedish characters, the XML connector import fails.                          |
| HMM-8564         | Failed to disable the x-poweredBy header in the responses of the Metadata Manager web.                        |